# 助理登錄系統 操作說明

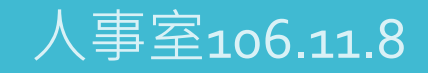

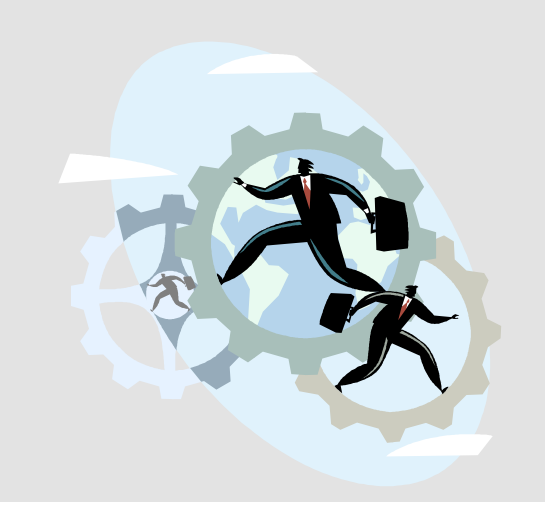

### 1 輸入帳號 密碼、驗證碼 後登

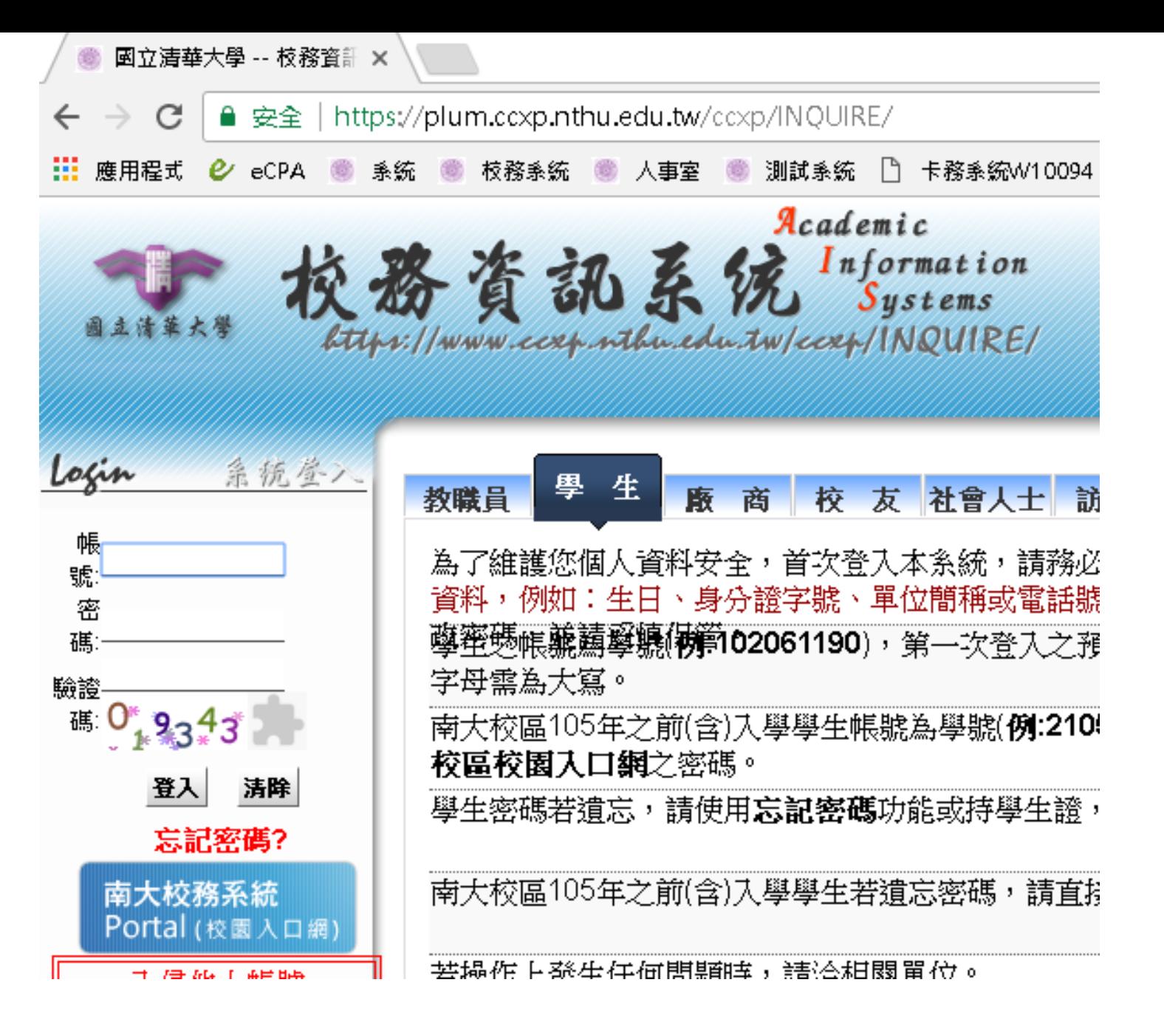

### 2登入助理登 錄系統

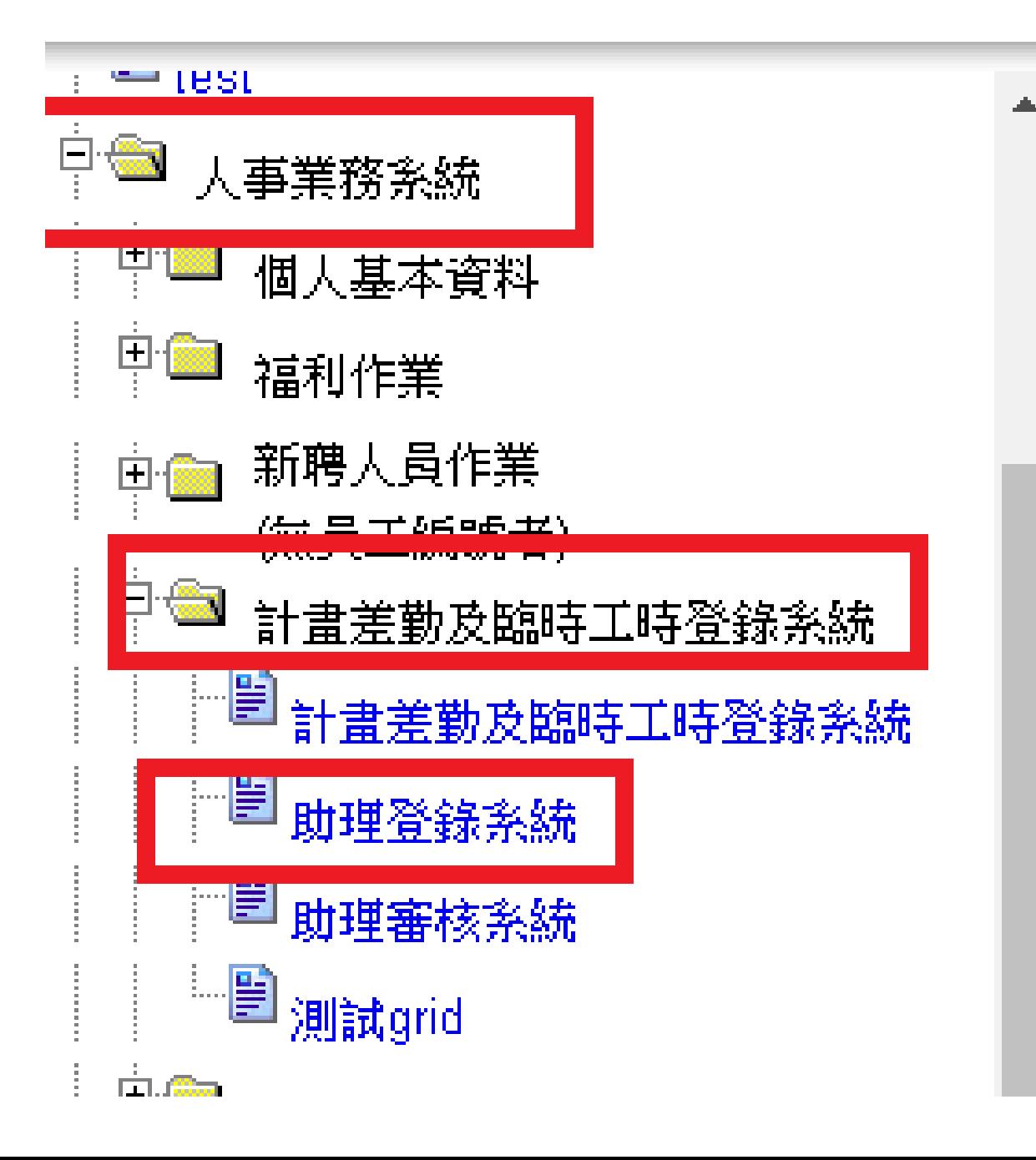

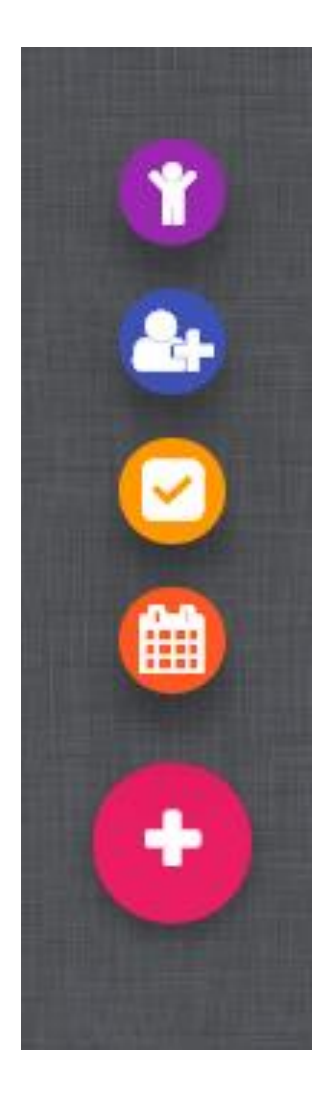

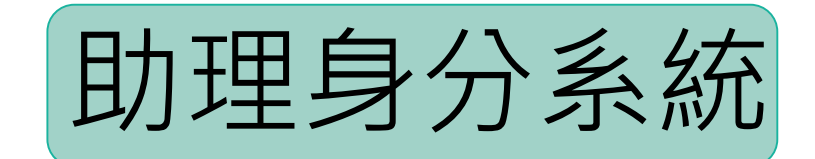

#### ↑ 助理身份系統

#### 身障證明 ★

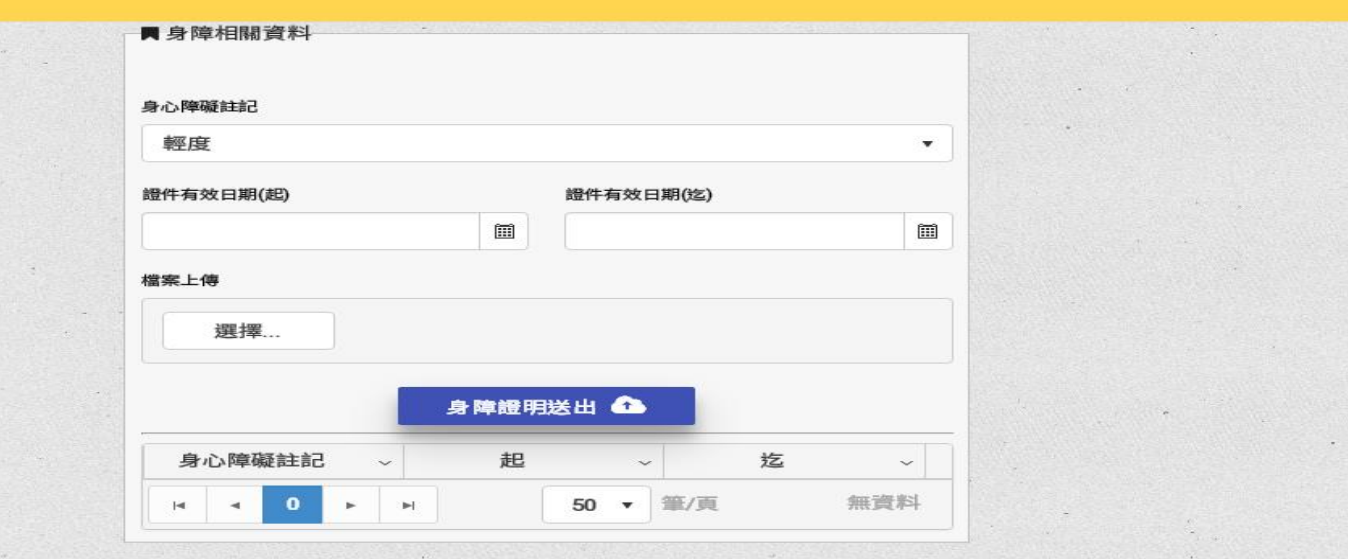

提供人員上傳相關 身分證明,如:身 心障礙證明、聘僱 許可等。

#### **X** 外籍工作證

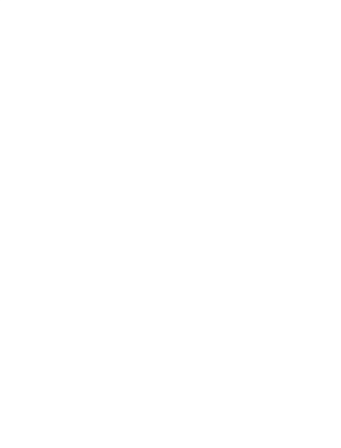

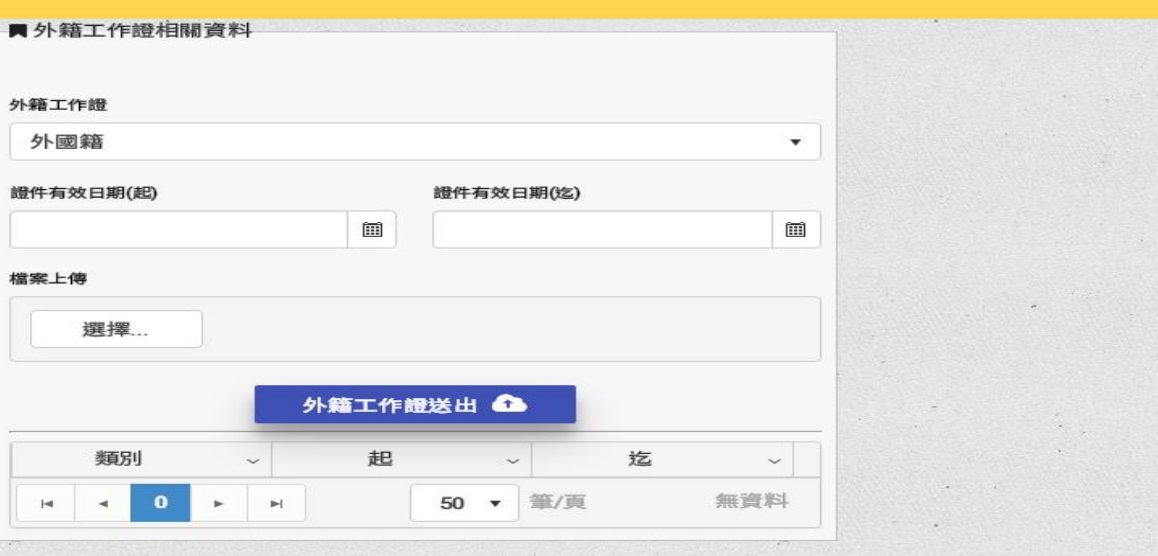

 $\sim$ 

 $-z$ 

 $\sim$ 

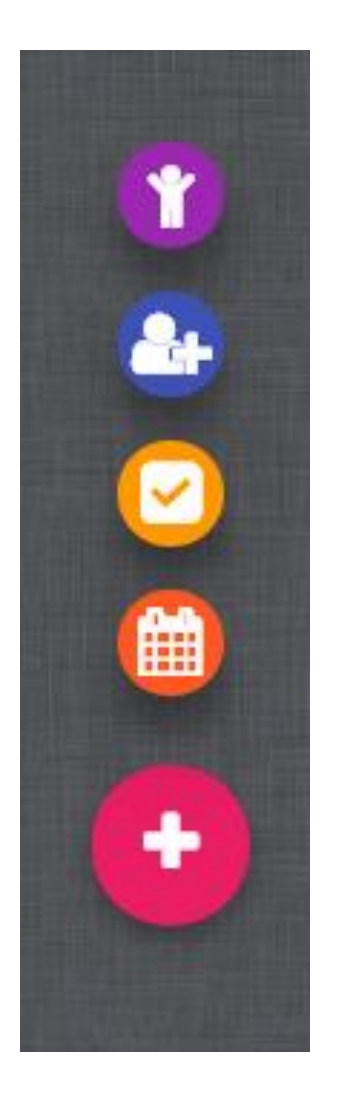

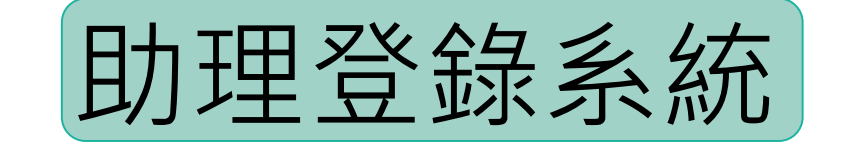

#### 保險人 Insurant/Staff

身份證號 Identity Number/ARC Number

#### ff 任務資訊 MISSION INFORMATION

 $\scriptstyle\rm w$ 

冝

▲ 人員資訊 PERSONAL INFORMATION

執行任務計畫編號 Mission Program Number

請確實填報扣款計畫

審核人 Approval / Assessor

諸選擇審核人

3 輸入相關資

#### 報支系統 Payment system

#### 諸依審際報支情形勾選,以免条統勾稽錯誤 影響報支

Please choose the correct payment system to avoid the inconsistency between the Staff Entrance System and the payment system

人事室人員處理表 payment system in Personnel office

秘書處學生工讀助學金 Work-study Student payment system in Secretary office

教務處研究生獎助學金

scholarship and grants in Academic Affairs Office

主計室領據 payment system (Receipt of Payment) in Accounting Office

#### 起 Contract begin

**勞保局規定,投保日不可往前追溯** 

計畫主持人 Program Host

預設計畫主持人、若無則為單位主管

#### 類型屬性 Mission Type

獎助生(團保) き教育部相闘規定

student assistants (the rules in Ministry of Education)

#### 兼任助理(勞保) 章 勞動部相關規定

employed assistants (the rules in Ministry of Labor)

#### 迄 Contract end

#### 審核人 Approval / Assessor

請選擇審核人

報支条統 Payment system

請依實際報支情形勾選,以免条統勾稽錯誤 影響報支 Please choose the correct payment system to avoid the inconsistency between the Staff Entrance System and the payment system

人事室人員處理表 L. payment system in Personnel office

#### · 秘書處學生工讀助學金  $\Box$

Work-study Student payment system in Secretary office

教務處研究生獎助學金 scholarship and grants in Academic Affairs Office

#### 主計室領據

4選擇報支系

統、類型屬性

payment system (Receipt of Payment) i **Accounting Office** 

#### **#PLOontroot booin**

勞保局規定,投保日不可往前追溯

#### 計畫主持人 Program Host

預設計畫主持人,若無,則為單位主管.

類型屬性 Mission Type

 $\mathbf{W}$ 

匪

#### 奬助生(團保) 章教育部相關規定 student assistants (the rules in Ministry of Education)

兼任助理(勞保) 章 勞動部相關規定 employed assistants (the rules in Ministry of Labor)

#### 这 Contract end

### 類型說明

研究獎助生:報支系統「人員處理表」(或 主計室領據),類型屬性「獎助生」。 教學獎助生:報支系統「教務處研究生獎助 學金」,類型屬性「獎助生」。 附服務負擔助學生:無須至「助理登錄系 統」,請洽生輔組承辦人辦理相關事宜。 秘書處工讀生:報支系統「秘書處學生工讀 助學金」,類型屬性「兼任助理」。 ◆兼任助理:可視屬性選報支系統「人員處理 表」、「教務處研究生獎助學金」、「主 計室領據」

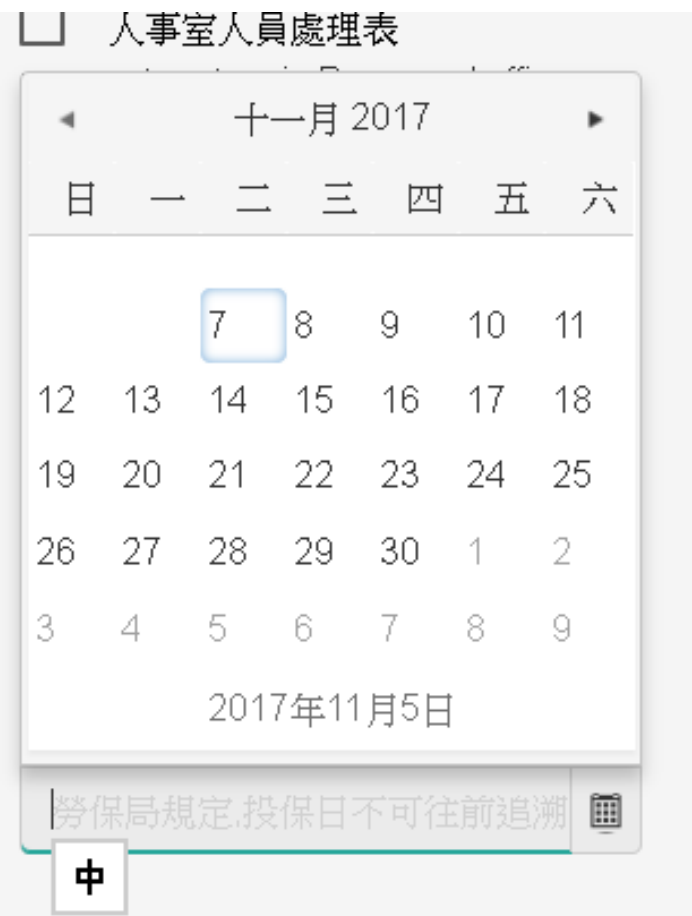

#### 任務單位 Mission Department

請選擇任務單位

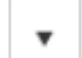

兼任助理(勞保) ◆ 勞動部相關規定 employed assistants (the rules in

Ministry of Labor)

#### 迄 Contract end

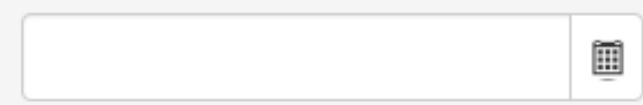

#### 工作内容 Mission Content

僅限100字 (limit 100 words)

### 依據勞保相關規定, 投 保日不可往前追溯。

#### 2. 助理登錄系統

#### ⊙相關法規

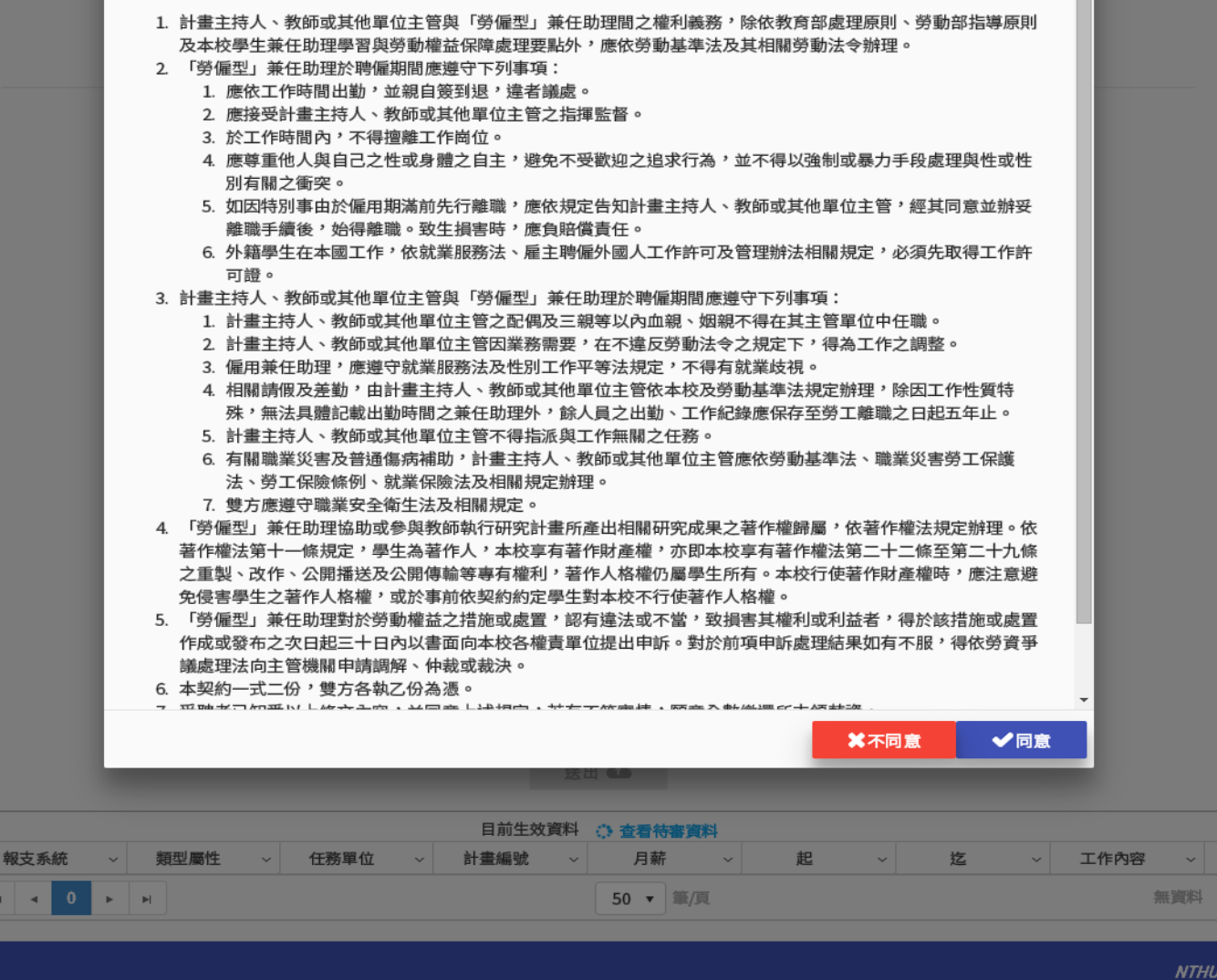

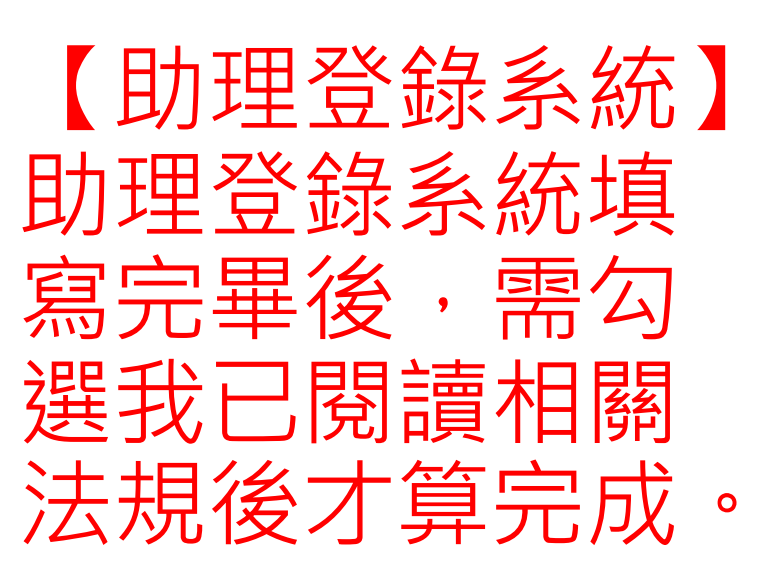

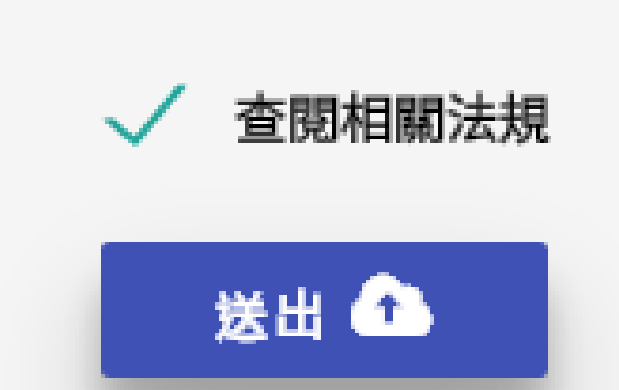

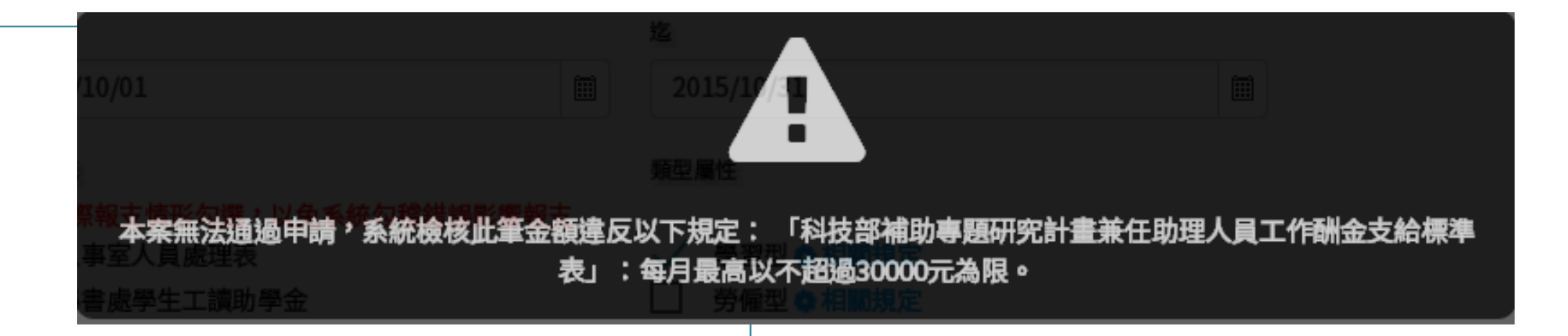

【助理登錄系統】 加入並整合計畫所得總歸戶系統規則,讓使用者能在第一 時間了解無法登錄原因。

大學:6000元 / 大學:5000元 碩士:10000元 インストリント 碩士:10000元 博士:30000元 / 博士:30000元 博士候選人: 34000元 / 博士候選人: 34000元

例:科技部兼任助理支給標準 | 例:教育部兼任助理支給標準

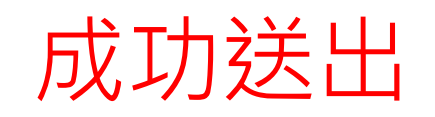

#### 待審資料

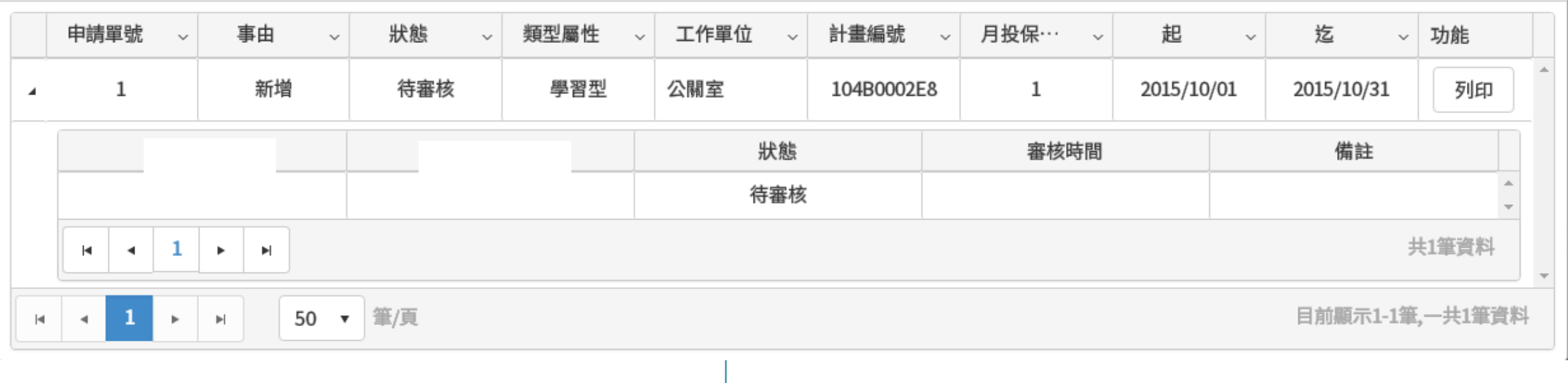

 $\Box$   $\times$ 

### 5-1 事室 /兼任助理 及奬助生專 區

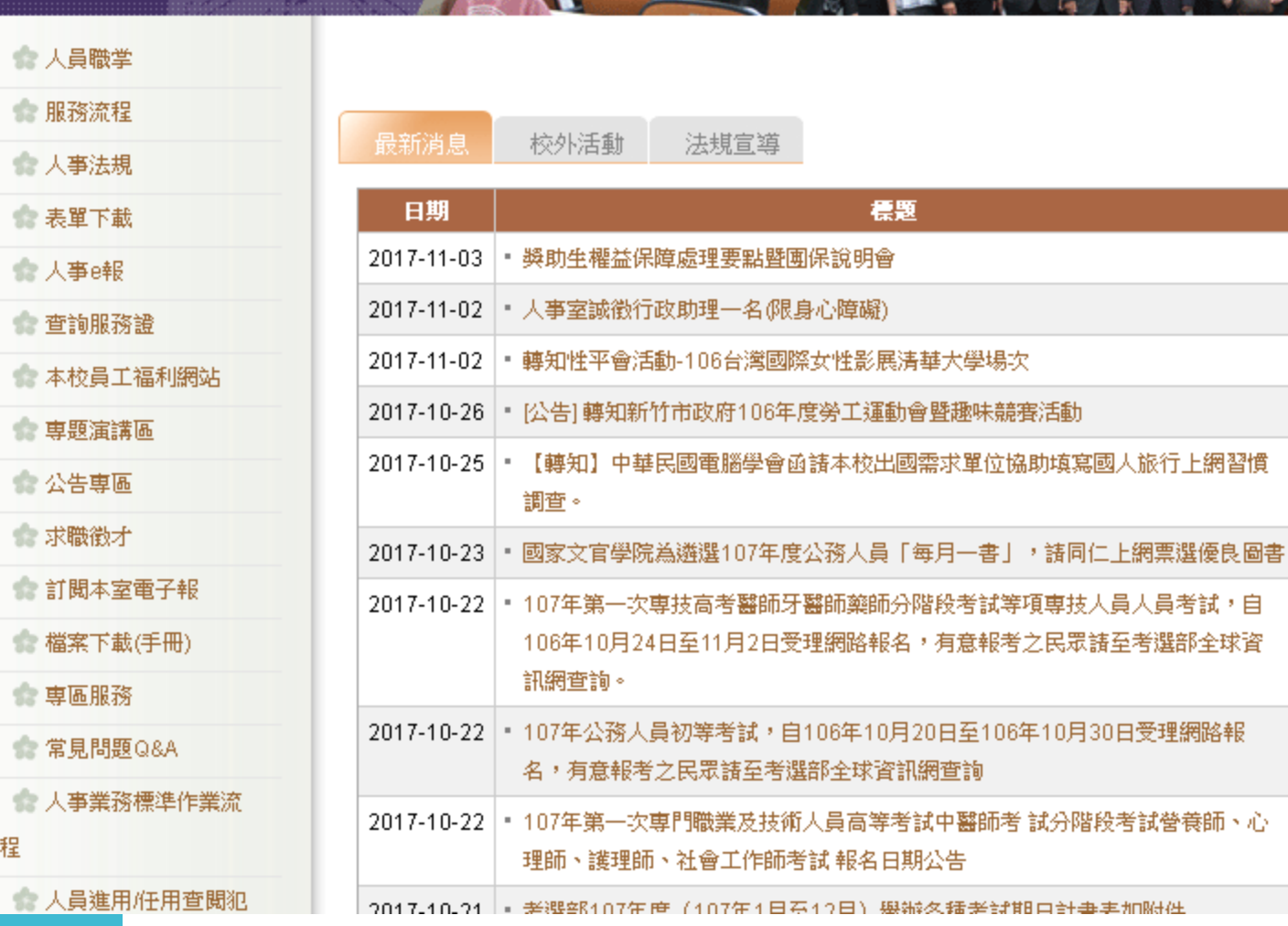

室

事

**Office of Personnel** 

程

南大校區專區 南大校區網址 本校教職員人數現況表 • 本校教職員人數現況表(106年9月 30日) » More... 年金改革方案 勞基法新制專區 兼任助理專區 獎助生 **County of** 

T

 $5 - 2$ 下載獎助生文 件, 並上傳至 助理登錄系統

#### 研發處.致務處-獎助生程序相關資料

• [2017-11-08] 國立清華大學教學獎助生權益保障原則1061103校長核定

• [2017-11-05] 國立清華大學研究計畫相關獎助生與兼任助理類型分流基本規範(研發處)

### 兼任助理相關表單下載

- [2017-11-08 ] 教學獎助生學習類型確認書1061002
- [2017-11-05] 研發處-研究獎助生學習計畫書

• [2015-10-07] 國立清華大學(兼任人員)負擔對照表、勞退提繳等表單

5-2 下載兼任助 理(勞保)之契 約書上傳至助 理登錄系統

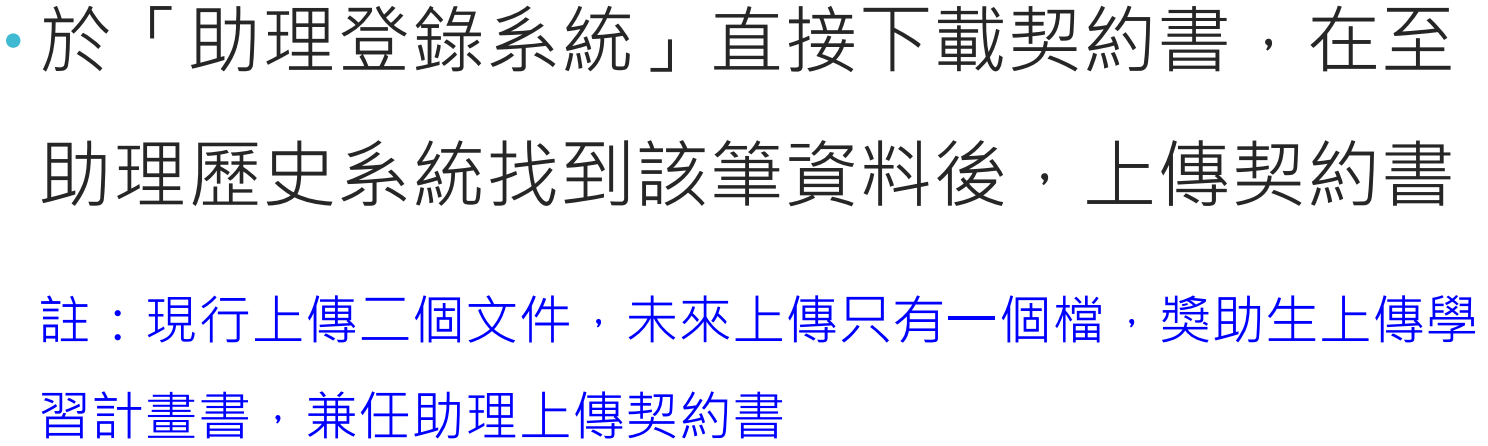

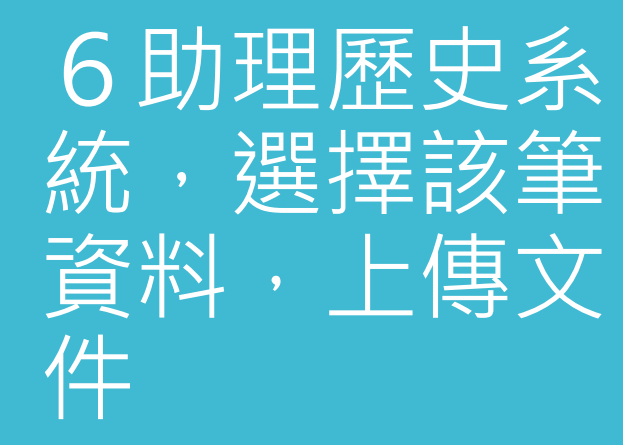

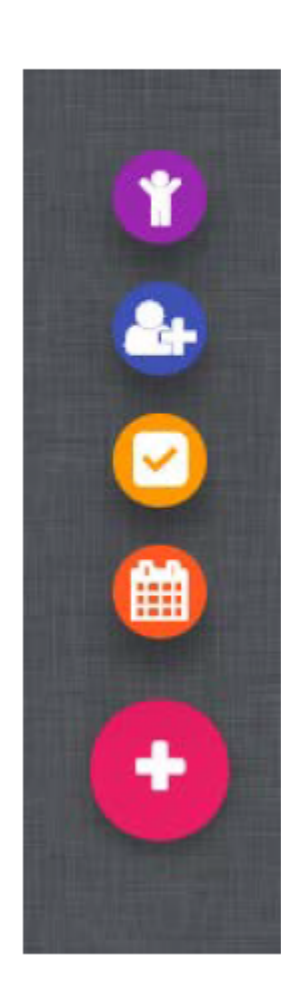

快捷功能列介紹

助理身份系統 助理登錄系統 助理審核系統(僅人事編號登入者可見) 助理歷史系統

快捷功能表

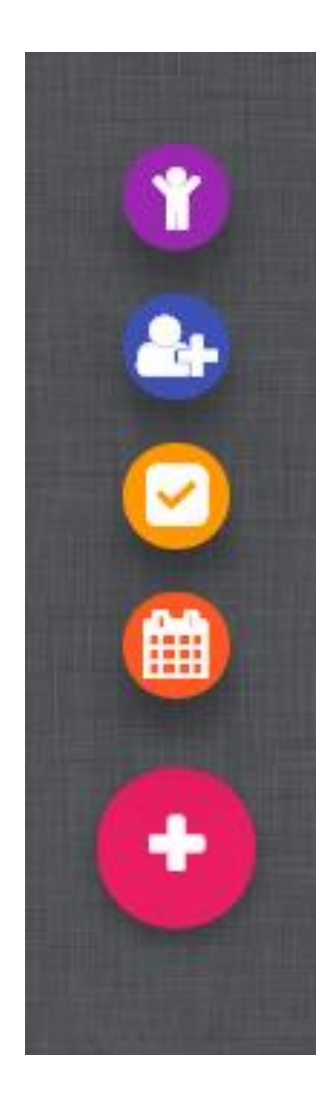

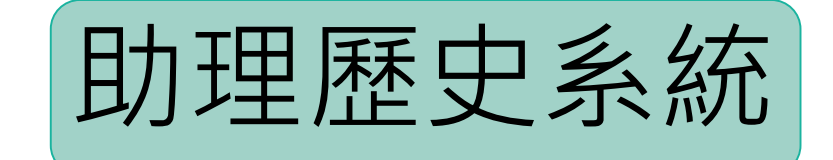

### **曲助理歷史系統**

## 助理歷史 系統, 上傳文件, 即學生完 成線上申 請

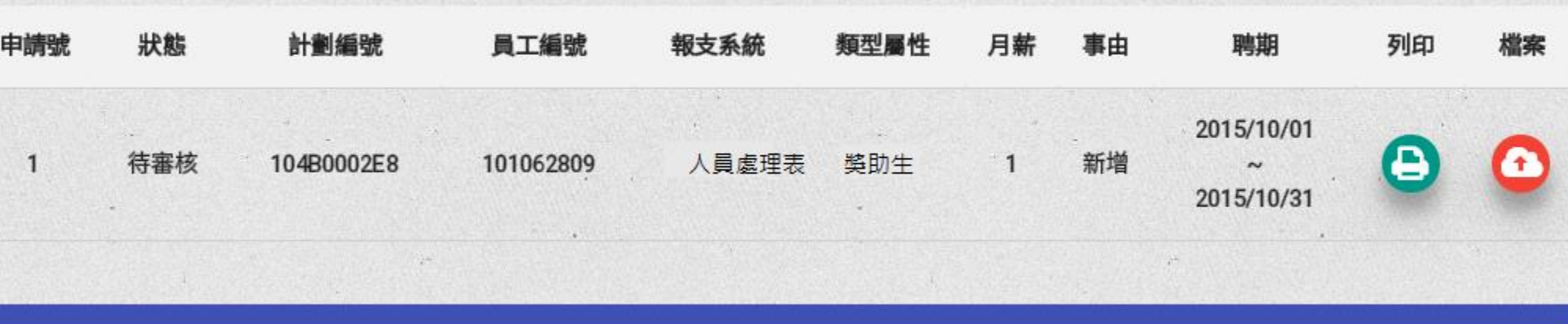

**NTHU** 

薪資及納保作 業

**獎助生(團保)**之薪資,建議**至遲應於工作日前一月之29日 (2月應於27日)前完成審核,方能順利於聘期開始日加保**。 ◆兼**任助理(勞保)**之薪資,建議學生於工**作開始前一週進行 助理登錄系統申請**,計畫主持人(或單位主管)最遲應於**工作日前 3日完成審核**。

- •註:上述薪資若無法於指定期間內完成登錄,加保及發薪作業 則依實際登錄時間辦理後續作業。
- ・例:11月7日開始工作,建議學生於11月1日進行助理登錄系 統申請(聘期起日11/7),計畫主持人(或單位主管)最遲應於11 月5日完成審核,**報支系統為人員處理表**可於12月15日發薪。

◆為配合教育部政策,及南大校區學生擔任兼任助理資料整併 作業,本校 **107**年**1**月**1**日試行獎助生及兼任助理作業, 並於**2**月**1**日正式實行奬助生及兼任助理作業,日後再結合工 時登錄系統。

薪資及納保作 業

**助理登錄系統內的所有資料,皆由本室統一設定截止日106年 12月31日,於107年仍有執行計畫者,請依獎助生及兼任助理方 式,重新登錄**。

請於**11日30日前**完成登錄**106年12月31日以前的學習型及勞 僱型**資料

預計**12月4日至14日**開始登錄**聘期107年1月1日至107年6月 30日**資料

預計**107年6月20日**開始登錄**報支系統為人員處理表**的**聘期 107年7月1日以後**資料(**報支系統為人員處理表的須至工時登錄 系統建檔**)

### 薪資及納保作 業

### **◆各獎助生負責窗口及相關系統承辦人:**

教學獎助生:教務處郭柏蘭組員 分機35077

- 研究獎助生:研發處高嘉儷助理管理師 分機35131
- 附服務負擔助學生:生活輔導組承辦人
- 工讀金:秘書處翁雨晨組員 分機62003
- 助理登錄系統聯絡人及電話:人事室古小玫副管理師(31312)
- 助理登錄系統之人員處理表部份:陳希雯助理管理師(31321)

領據系統聯絡人及電話: 主計室負責各計畫承辦人

常見問題

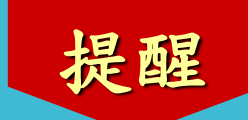

問 校內(教師/系所/各單位)僱用「兼任助理」 (勞保),如為外籍人士,除居留證、護照影 本,還需檢具何種資料才能加勞保?

答 用人單位(老師或系上或單位),聘用外籍兼任 助理,須事先替外籍之兼任助理至勞動力發展 署申辦工作許可函。

> 勞動力發展署核發工作許可函給用人單位後 ,兼任助理須連同契約書、工作許可函、 居 留證及護照影本,一併上傳至「助理登錄系 統」。

### 勞動力發展署網址**-**工作許可函

**http://www.wda.gov.tw/home.jsp?pageno=201310280115&acttype=view &dataserno=201304140034**

「兼任助理」須併附核准之工作許可函,以免受罰

學生擔任獎助生、兼任助理期間,若因故(休學、 退學、畢業)未具學生身分,該如何執行後續作 業流程?

未具學生身分,依照相關計畫補助規定,是 不能擔任獎助生、兼任助理的。 因故不具學生身分了,您**(**可請授權代理人協 助**)** 須提前至校務資訊系統「助理登錄系統」 登錄:將聘期迄日調整工作最後一日,並送出 作業程序。

常見問題

問

答

人事室將依據「助理登錄系統」調整後之日期, 據以辦理退保。

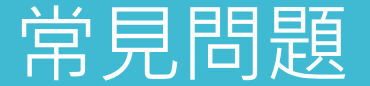

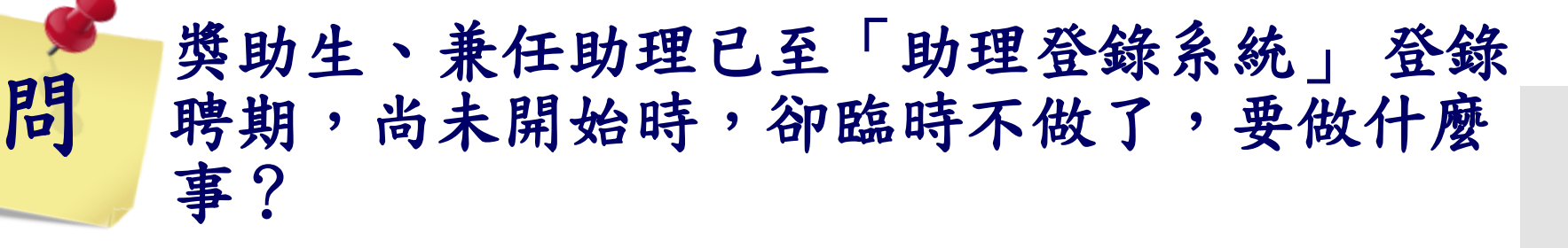

会 請確認申請「助理登錄系統」案件審核程序狀 態為以下哪種?再視狀況處理

- **1.** 已被計畫主持人(或單位主管)、人事室 審核完成者:至「助理登錄系統」之助理 歷史資料/已生效,找出該筆資料,將該 文件填寫取消原因後上傳,並按「取消」, 並經計畫主持人 (或單位主管) 審核完成, 最後再由人事至審核完畢,即生效。
- **2.** 未被計畫主持人(或單位主管) 審核完成 者:請計畫主持人或單位主管退件,本案 件將不生效。

如計畫未完成簽約或核定,「兼任助理」(勞 保)是否能先行辦理聘僱?

問

常見問題

答 依現行法規,人員聘用需「聘保合一」,如有 聘用人員辦理計畫業務之需求者,而經費來源 係政府機關補助及委辦計畫,計畫主持人可申 請計畫經費編號以預先支應,其他類型計畫應 專簽校方同意始可預先支應,申請程序依研發 處與主計室之作業規定辦理。

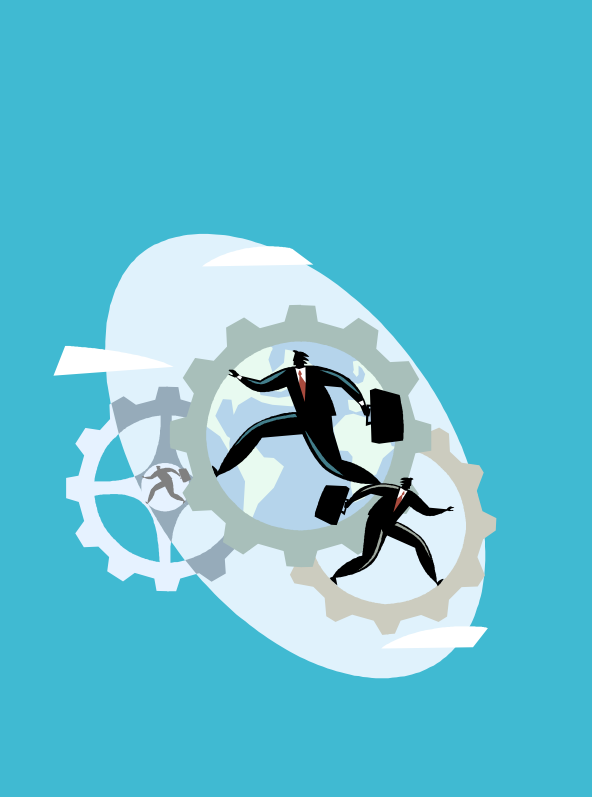

# 簡報結束,謝謝聆聽。